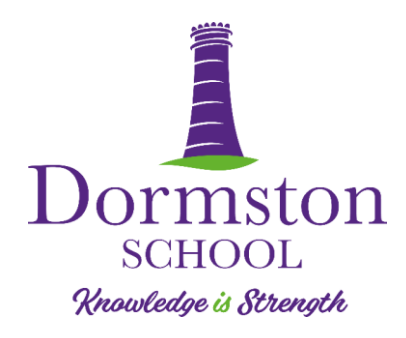

Our Ref: ABR/KON

29 November 2022

#### **ALL YEAR 7 PARENTS/CARERS**

Dear Parent/Carer

### **Year 7 Progress Data – Go4Schools**

From **30th November** your child's **progress data will be available on Go4Schools** (please see below for how to access). This year we have moved to a new way of reporting progress at Key Stage 3. Previously we have issued all pupils in Years 7-11 a GCSE 'current' grade, however, we do not feel that this provides enough information in regards to what a pupil knows in a subject and what they need to do to make progress. We hope our new system will provide greater clarity regarding the progress of your child across Key Stage 3.

Based on your child's starting point acquired from their Key Stage 2 data, each pupil has been assigned an attainment band set out by the DfE. These attainment bands allow teachers to judge what each pupil should be able to achieve to make progress in a topic, theme, or subject. These bands are a **starting point** and pupils may make accelerated progress during their time at Dormston. More information on these bands can be found on the school website.

Each subject in school has developed curriculum-related expectations for what a pupil in Year 7 should be able to achieve/do as they move through school. These will be used alongside the attainment band of your child to assess whether your child is 'approaching,' 'meeting,' or 'exceeding' the curriculum-related expectations for the subject at that point of the year. The grade will be based on assessments, practice examinations, and class-based tasks. These statements will be the progress data you are able to see on Go4Schools from the 30<sup>th</sup> November.

Your child should be able to verbalise what areas of the curriculum they are currently meeting the expectations in and what their next steps are to improve going forward. We would encourage you to discuss this with your child.

In addition to this progress statement, effort scores will also be made available. This score is based on your child's behaviour and attitude towards learning in each subject.

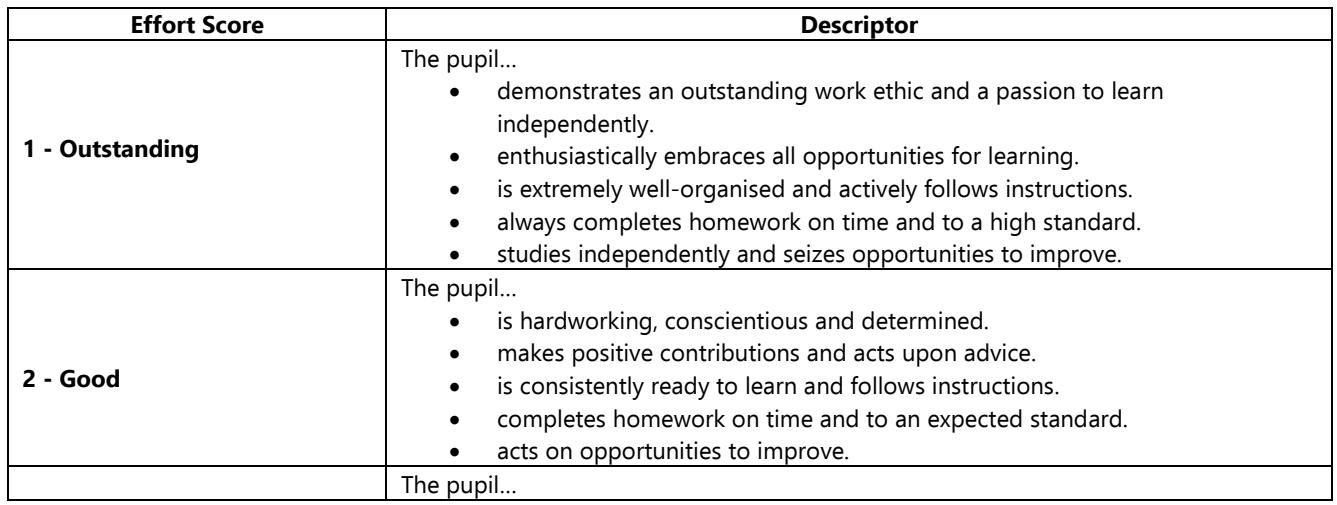

#### **What do the effort scores mean?**

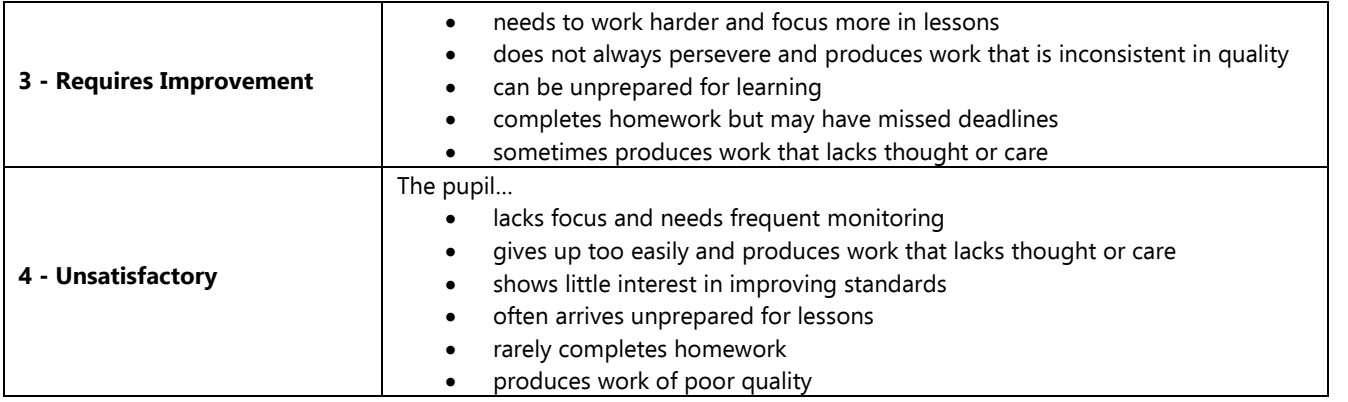

Full reports will be published to you on **15th December** (please see below on how to access), these will include a report on all of the data seen on Go4Schools as well as pastoral comments from your child's form tutor, Head of House, and a member of the Senior Team. This will give you a holistic view as to how your child is getting on during their first term at Dormston.

Later in the year, following a second progress report, Year 7 Parents' Evening will take place on **4 th May 2023** when you will get the opportunity to speak to your child's **subject teachers** to discuss their progress in more detail. You will receive information explaining how and when to book your appointments for this nearer to the time. If you have any concerns or queries in the meantime, please feel free to contact your child's subject teacher to discuss the matter further.

If you need help accessing Go4Schools, please email [info@dormston.dudley.sch.uk](mailto:info@dormston.dudley.sch.uk) for technical support.

# **What does a good learner look like?**

### **We expect all year 7 pupils to:**

- Come to lesson prepared correct equipment.
- Engage with feedback given by teachers and strive to improve their practice.
- Work to meet learning intentions within each lesson.
- Complete homework on time and to a good standard.
- Check Go4Schools every day this will ensure pupils are always prepared for learning and aware of deadlines.
- Know their log in details to Go4Schools, RM Unify (Microsoft Outlook and Teams, Maths Watch and Educake. This is essential for communicating with teachers and completing homework and/or missed work when absent from school.
- Following Data drops on Go4Schools, review their progress and effort scores. This will allow pupils to be aware of their current strengths and areas for improvement.

## **Supporting your child's progress**

- **Go4Schools –** Is a live system which allows parent/carers to monitor pupils progress, behaviour, timetable and homework set. Parents and carers can support their child's independent learning by monitoring homework set, due dates and homework content. Teachers track homework completion on Go4Schools and will mark homework as either complete, incomplete or late. If pupils are absent the lesson it was set or due it will be marked down as Absent when Set/Due.
- **Homework Club –** Parents and carers can encourage pupils to attend homework club to ensure that they meet their deadlines and can manage their work load. Homework Club runs **every evening** in the PLC, from 2.45- 4.00pm. A member of staff and Year 10 Homework Ambassadors are on hand to support pupils with their work.
- **Metacognition (Learning to Learn) –** Is an increasingly useful mechanism to enhance pupil learning, both for immediate outcomes and for helping students to understand their own learning processes. This is visible in every lesson throughout the day when pupils complete a retrieval practice activity ('Do it Now'). This can be looking at work from last week/ last term/ last year. Pupils are encouraged to further their recall of prior knowledge and take control of their learning outside of school, this can achieved by spending as little as 10 minutes a day reflecting on what they have learnt that day. Useful activities include flashcards, MindMaps, quizzes etc.

• **Literacy –** Reading can be a great way for pupils to develop their learning and vocabulary by reading for pleasure and/or around a topic area. Mrs Ellsmore in the PLC is on hand to advise pupils of suitable books that they can read for enjoyment and/or to enhance their knowledge or a particular subject/topic.

If you have any further queries please do not hesitate to contact me.

Yours sincerely

*A Beer* 

**Mrs Amy Beer Year 7 Strategy Leader** 

**Accessing Your Child's Progress Data (from Wednesday 30th November)** This guide is for using the Go4Schools website which has full functionality.

- 1. Log into Go4Schools using the Parents Login
- 2. When on your child's page, use the toolbar on the left to navigate to 'Progress'

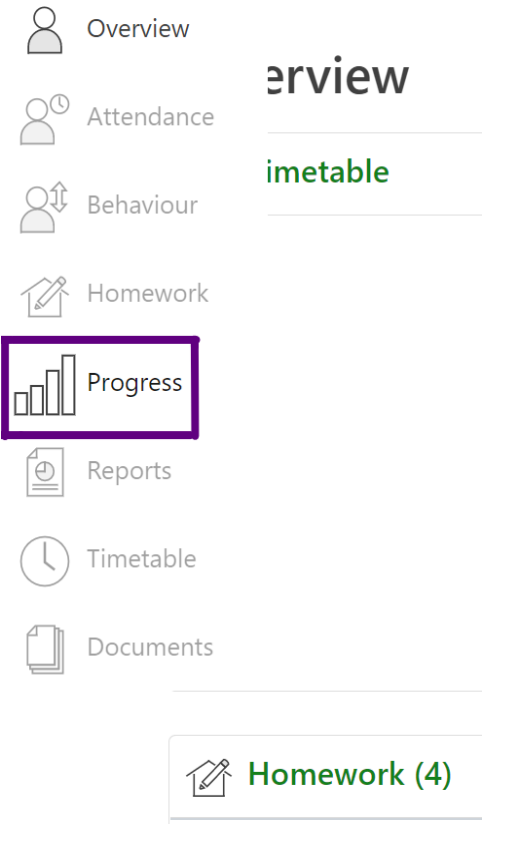

3. On the Progress page you will see a summary for each subject followed by a larger table which also shows your child's teachers and their End of Year Target Grade (meeting in all subjects).

### Progress

#### **Summary**

 $\bullet$  Subject name  $\circlearrowright$  Grade value

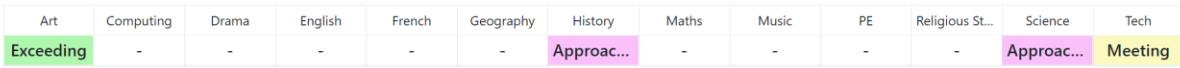

#### **Grades**

 $\bullet$  Compact view (main grades only)  $\circ$  Broad view (all grades)  $\circ$  Detailed (main grades plus marksheet grades)

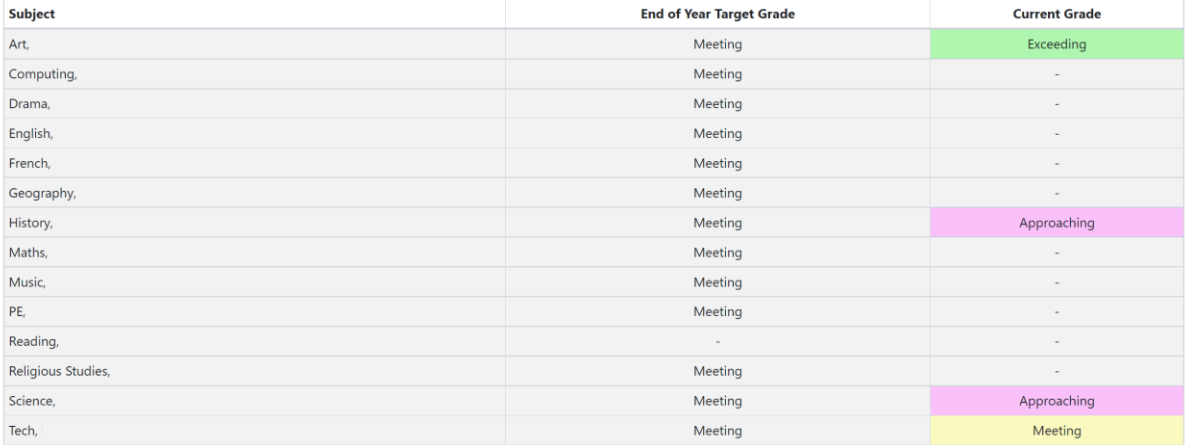

4. To see their effort grades along with their progress across units (shown for certain subjects), click on 'Detailed (main grades plus marksheet grades)'

#### **Grades**

O Compact view (main grades only) O Broad view (all grades) © Detailed (main grades plus marksheet grades)

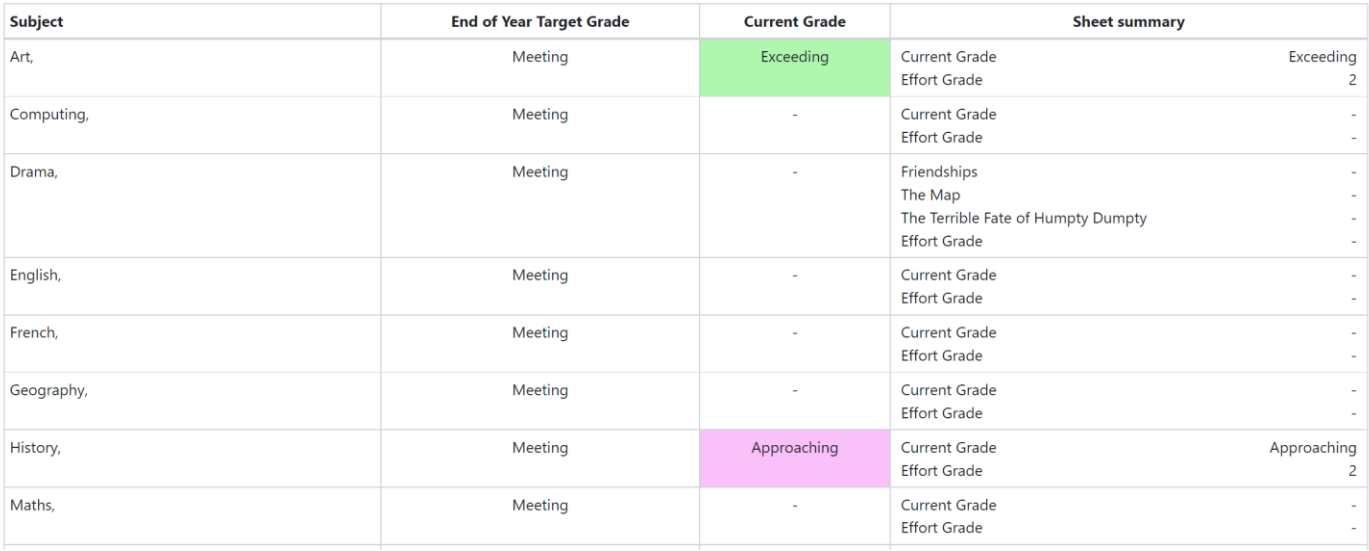

### **Accessing Your Child's Full Report**

This guide is for using the Go4Schools website which has full functionality.

You and your child will receive an email when their school report is ready to view on Go4Schools.

- 1. Log into Go4Schools using the Parents Login
- 2. When on your child's page, you will see a new report is available by the following icon in the top right corner:

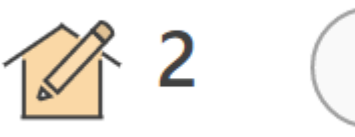

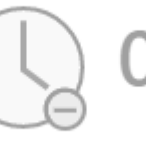

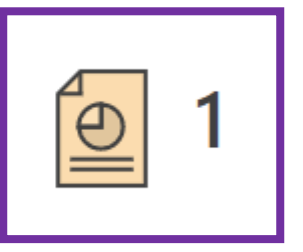

3. Click on this icon or choose 'Reports' from the left hand toolbar.

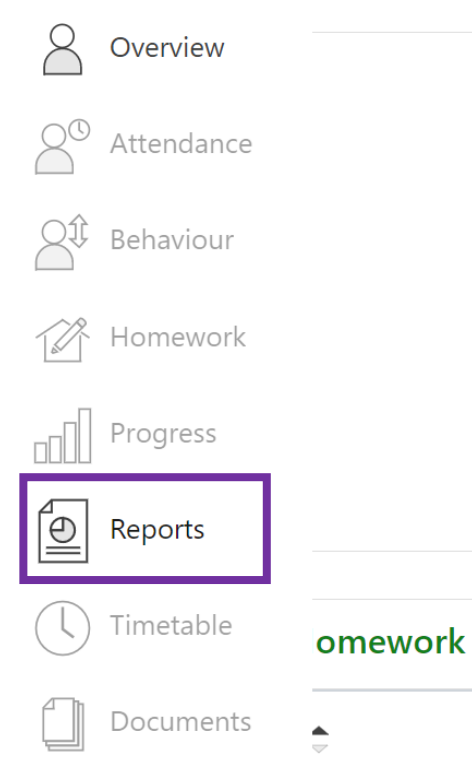

4. You will then be able to choose the most recent report which will open in PDF.

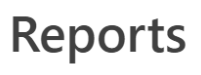

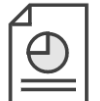

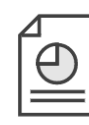

Year 7 Report, 10 Jan 2022

Year 7 Spring Data, 1 Apr 2022

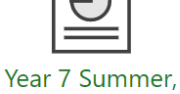

18 Jul 2022